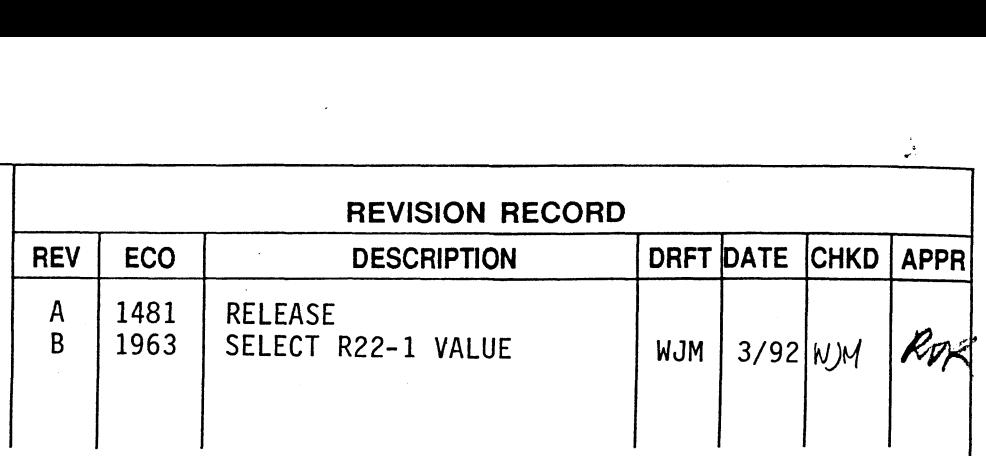

## ACCEPTANCE TEST PROCEDURE (ATP)

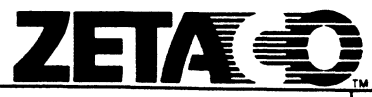

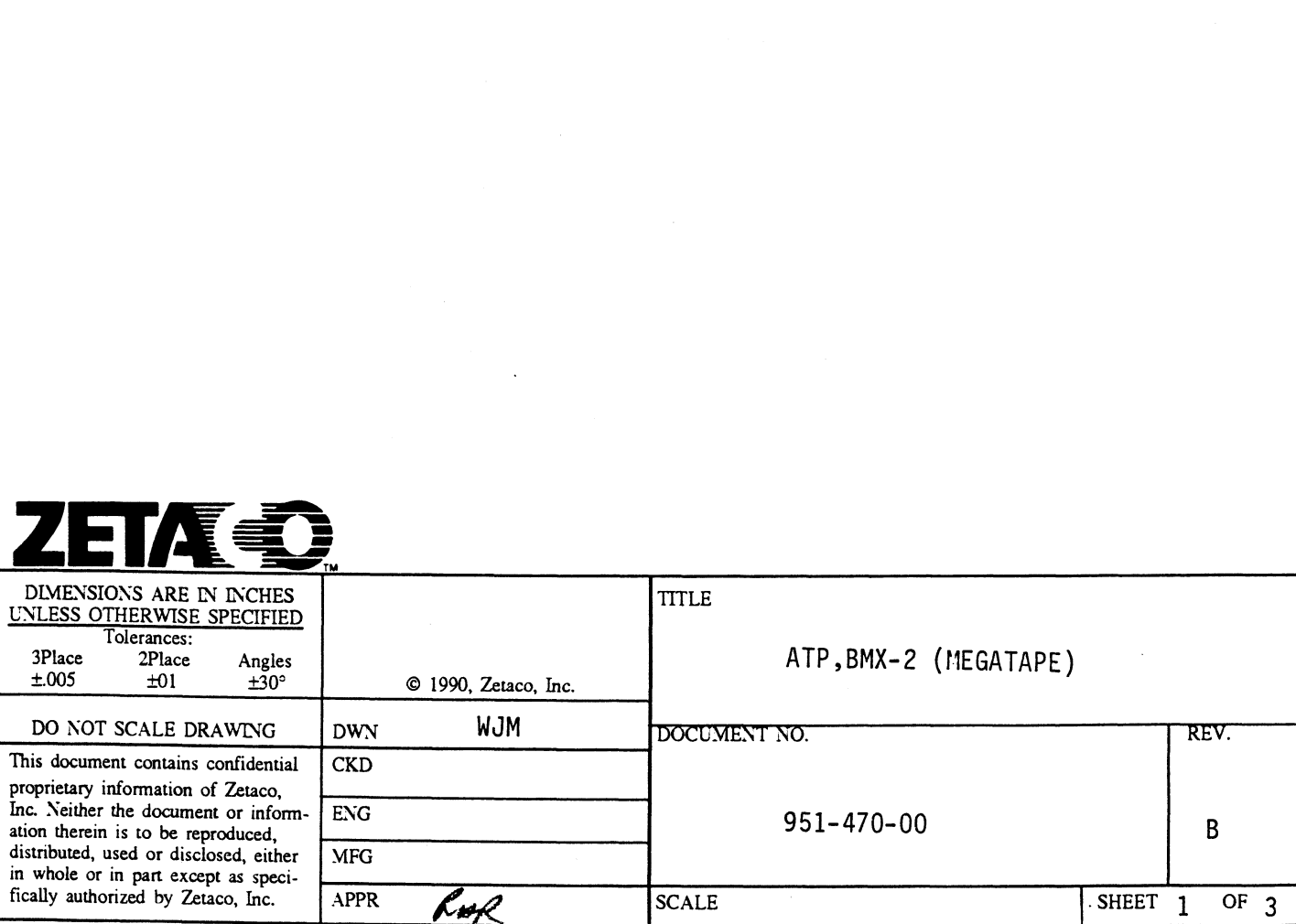

Printed: 03/30/92 <br>
Sheet 2 of 3

 $\mathbf{I}$ 

951-470-00 Rev: B

## ZETACO ACCEPTANCE TEST PROCEDURE

## For: BMX-2 (Megatape)

- 1. Clean gold board edge connectors.
- $2.$ Rap board to remove any foreign substance.
- Clean gold board edge connectors.<br>
Rap board to remove any foreign s<br>
Insure that all socketed chips are in<br>
PROMS/EEPROMS are of the corre<br>
requirements. Install BMX-2 standa<br>
wer-up and insure that Self-test run<br>
t switc 3. Insure that all socketed chips are installed properly. Verify that the PROMS/EEPROMS are of the correct speed per parts list and circuit requirements. Install BMX-2 standard firmware in location N4.
- 4. Power-up and insure that Self-test runs.
- 5. Put switch 1 in UP position.
- 6. Test the Power Fail circuit to insure switch level is between 4.60 - 4.74 volts.
- 7. Select the desired device code on switch.
- Load BMX2CF and configure the board for 6026 emulation, and the type of drive you are using. (Must be Dual Density drive with Remote Density 8. Select.)
- 9. Run BMX2D (set switch "J" for CDC 92185) 3 passes and verify BUSY LED
- 10. Run ZMTRL 3 passes and verify DCH LED works.
- 11. Reconfigure board for 4307 emulation. BMC; BMC PRIORITY - 2; BURST RATE - 16; Auto Retry enabled.
- 12. Run BMX2D (set switch "J" for CDC 92185) 3 passes.
- 13. Run ZMTRL 3 passes and verify BMC LED works. Check pulse at C8-8. Change resistor R22-1 (location P10) as necessary to achieve 45ns to 55ns pulse width.
- 14. Change burst rate to 256 words.

Acceptance Test Procedure...cont. Sheet 3 of 3

951-470-00 Rev: B

- 1D. Run BMX2R... 1 pass. (Shock test board and run margins at 4.75V and 5.25V.)
- 16. Boot DTOS and run prior X (run at Device Code 22).
- 17. Reconfigure board for 6026 emulation.
- 18. Remove BMC board from system.
- 19. Boot AOS and perform a DUMP/LOAD at high and low density with an 8K buffer size specified.
- 20. Remove standard firmware from location N4 and\_ replace with firmware (custom) specified on the parts list for that location.
- 21. Run 1 pass of ZMTR and then configure board per the customer configuration sheet.